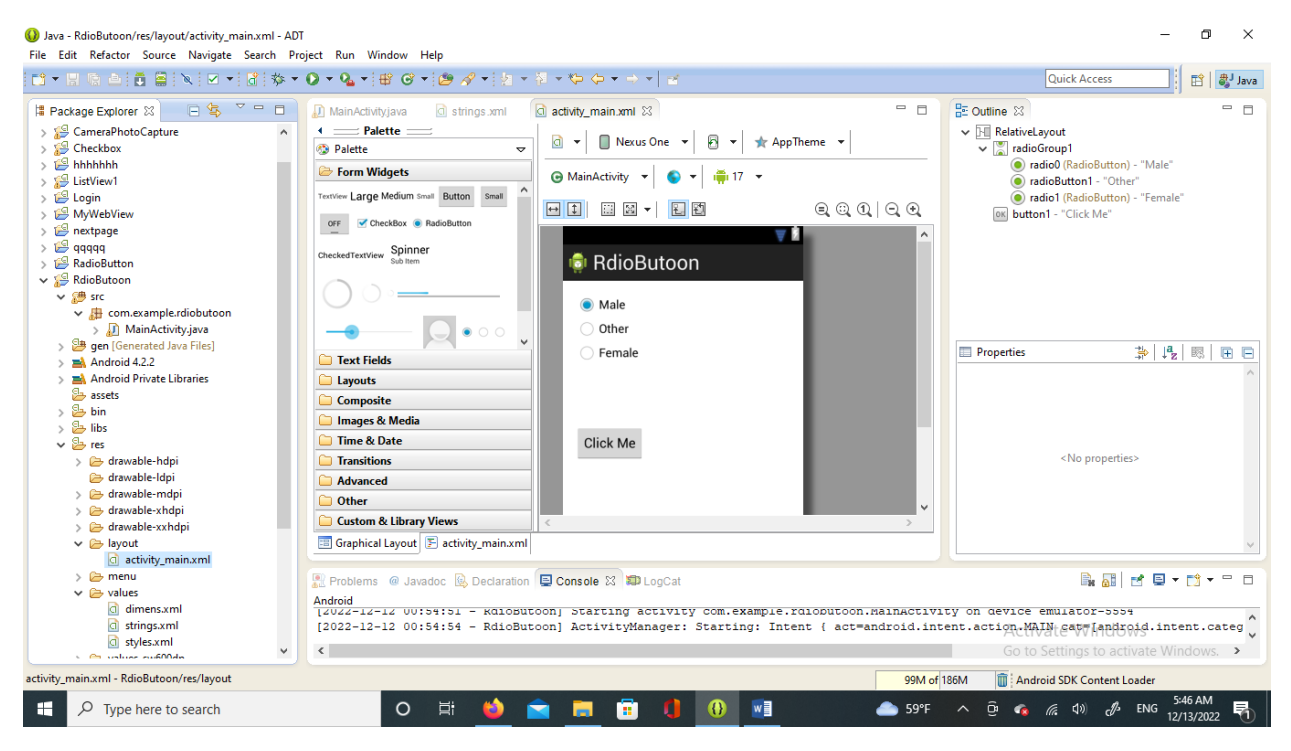

```
Xml
```
<RelativeLayout xmlns:android="http://schemas.android.com/apk/res/android"

xmlns:tools="http://schemas.android.com/tools"

android:layout\_width="match\_parent"

android:layout\_height="match\_parent"

android:paddingBottom="@dimen/activity\_vertical\_margin"

android:paddingLeft="@dimen/activity\_horizontal\_margin"

android:paddingRight="@dimen/activity\_horizontal\_margin"

android:paddingTop="@dimen/activity\_vertical\_margin"

tools:context=".MainActivity" >

<RadioGroup

 android:id="@+id/radioGroup1" android:layout\_width="wrap\_content" android: layout height="wrap\_content" android:layout\_alignParentLeft="true"

android:layout\_alignParentTop="true" >

```
 <RadioButton
```
android:id="@+id/radio0"

android:layout\_width="wrap\_content"

android:layout\_height="wrap\_content"

android:checked="true"

android:text="@string/male" />

## <RadioButton

android:id="@+id/radioButton1"

android:layout\_width="wrap\_content"

android:layout\_height="wrap\_content"

```
 android:text="@string/radio" />
```
<RadioButton

android:id="@+id/radio1"

android:layout\_width="wrap\_content"

android:layout\_height="wrap\_content"

```
 android:text="@string/female" />
```
</RadioGroup>

<Button

```
 android:id="@+id/button1"
```
android:layout\_width="wrap\_content"

android:layout\_height="wrap\_content"

android:layout\_alignLeft="@+id/radioGroup1"

android:layout\_below="@+id/radioGroup1"

android:layout\_marginTop="80dp"

android:text="@string/btn" />

</RelativeLayout>

## String value

<?xml version="1.0" encoding="utf-8"?>

## <resources>

 <string name="app\_name">RdioButoon</string> <string name="action\_settings">Settings</string> <string name="hello\_world">Hello world!</string> <string name="male">Male</string> <string name="female">Female</string> <string name="btn">Click Me</string> <string name="radio">Other</string>

 $\langle$ resources $>$ 

Java code

package com.example.rdiobutoon;

import android.os.Bundle;

import android.app.Activity;

import android.view.Menu;

import android.view.View;

import android.view.View.OnClickListener;

import android.widget.;

import android.widget.Button;

import android.widget.RadioButton;

public class MainActivity extends Activity {

private RadioButton male , female , other;

private Button btn;

@Override

protected void onCreate(Bundle savedInstanceState) {

```
super.onCreate(savedInstanceState);
             setContentView(R.layout.activity_main);
             male = (RadioButton)findViewById(R.id.radio0);
             female = (RadioButton)findViewById(R.id.radio1);
             other = (RadioButton)findViewById(R.id.radioButton1);
             btn = (Button)findViewById(R.id.button1);
              btn.setOnClickListener(new OnClickListener() {
                     @Override
                    public void onClick(View arg0) {
                           // TODO Auto-generated method stub
      if(male.isChecked()){
      Toast.makeText(MainActivity.this, "Male", Toast.LENGTH_LONG).show();
                           }
else if(other.isChecked())
{
Toast.makeText(MainActivity.this, "Other", Toast.LENGTH_LONG).show();
                           }
Else
{
Toast.makeText(MainActivity.this, "Female", Toast.LENGTH_LONG).show();
                           }
                    }
              });
       }
       @Override
      public boolean onCreateOptionsMenu(Menu menu) {
```
// Inflate the menu; this adds items to the action bar if it is present. getMenuInflater().inflate(R.menu.main, menu); return true;

}

}